# SOLICITUD DE INSUMOS **PASO A PASO**

Acceso a la web e instructivo digital del Departamento de Suministros en: Intranet  $\rightarrow$  sistemas informáticos  $\rightarrow$  solicitud de insumos

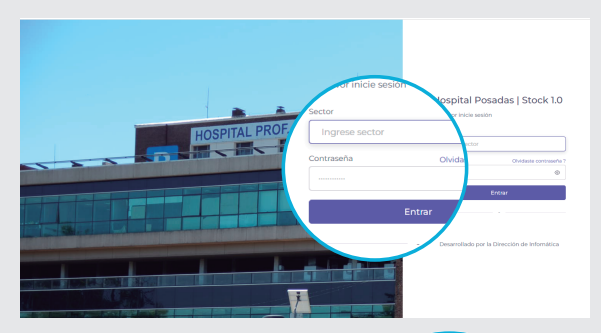

## **1° PASO**

Ingresá usuario y contraseña asignados. **Cambiá la contraseña.**

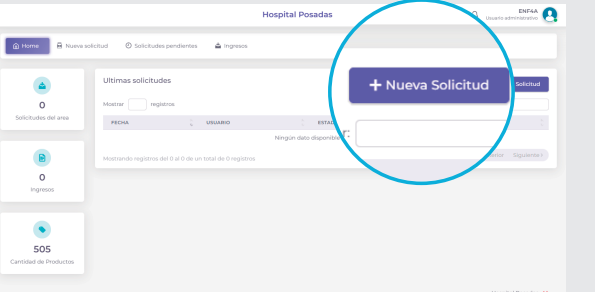

## **2° PASO**

Para iniciar el pedido hacé clic en "**Nueva solicitud**".

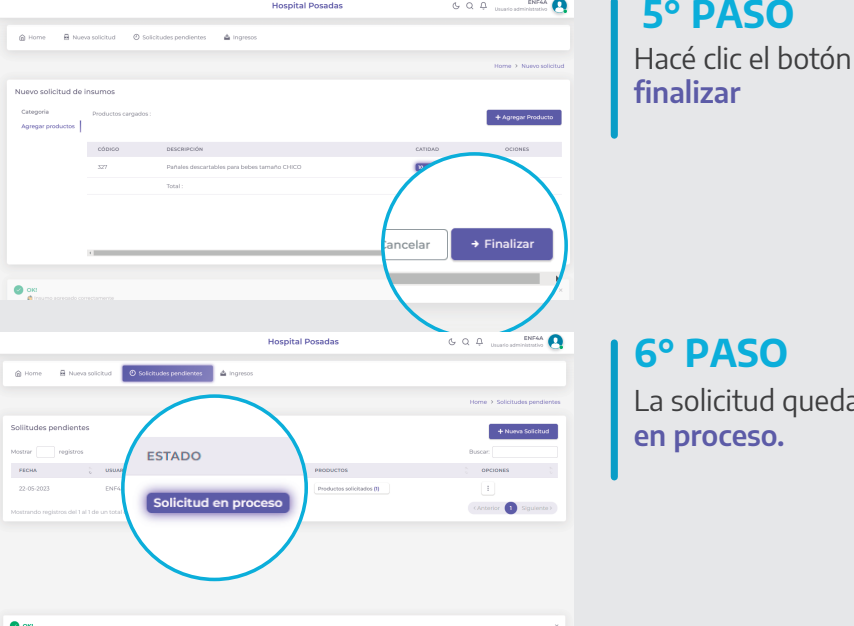

quedará

El **Departamento de Suministros** evaluará la viabilidad del pedido según consumos y stock. El estado del pedido cambiará de **"solicitud en proceso"** a **"solicitud disponible para retiro por depósito".** 

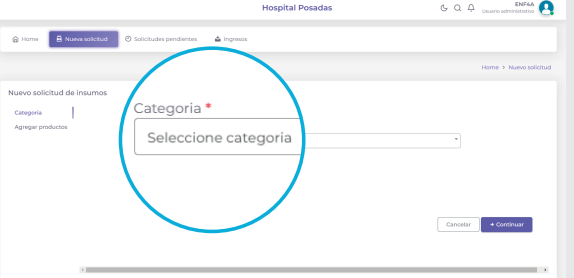

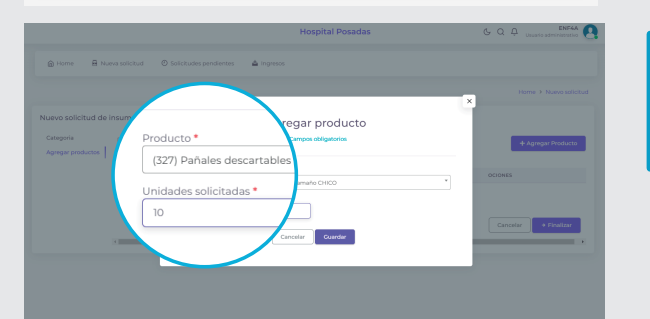

#### **3° PASO**

Seleccioná la categoría que corresponda. Tenés que hacer una **nueva solicitud** por cada categoría de insumos.

**4° PASO**

Hacé clic en el botón **agregar producto.**  Seleccioná producto y cantidad.

#### **CRONOGRAMA:**

En semanas con feriados consultá el cronograma **Pedidos:** lunes y miércoles de 7 a 12.30 h **\* Retiro por depósito:** martes y jueves de 8 a 14 h

a los internos 1804, 5804, 5800

Los pedidos de categoría "limpieza" son quincenales o mensuales según lo acordado con cada sector. Los pedidos de categoría "librería" son mensuales.

**A partir del 21 de Junio se dará inicio a este formato de pedido, que pasará a ser la única vía habilitada.**

**USUARIO: CONTRASEÑA:**